# Alflex

## **CONECTANDO BASTÃO COM O COMPUTADOR** LEITOR BASTÃO PORTATIL

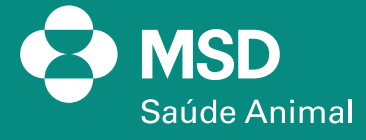

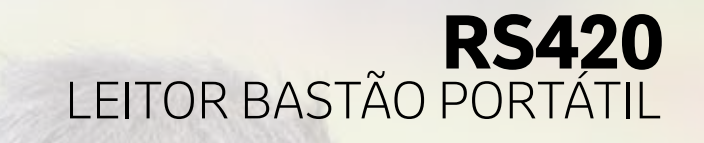

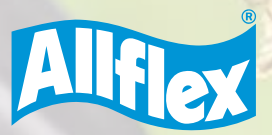

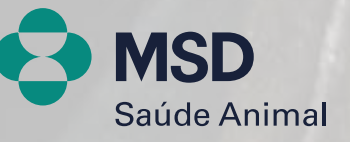

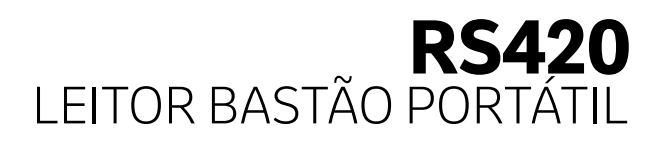

**1. Primeiro passo é ativar o Bluetooth do bastão e colocar no modo MASTER/ MESTRE, para que ele reconheça o dispositivo Bluetooth do computador para fazer conexão diretamente no bastão. Mas, caso queira deixar o bastão no modo SLAVE/ESCRAVO, não há problemas. A única diferença é que você precisará procurar o nome do dispositivo Bluetooth no computador e fazer a conexão - o mesmo vale para conexão via celular Android.**

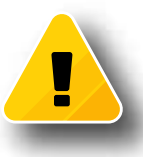

#### **IMPORTANTE:**

Para entender se o bastão está no modo slave/escravo ou master, basta observar a tela inicial do leitor e verificar o símbolo do Bluetooth, como nas imagens abaixo:

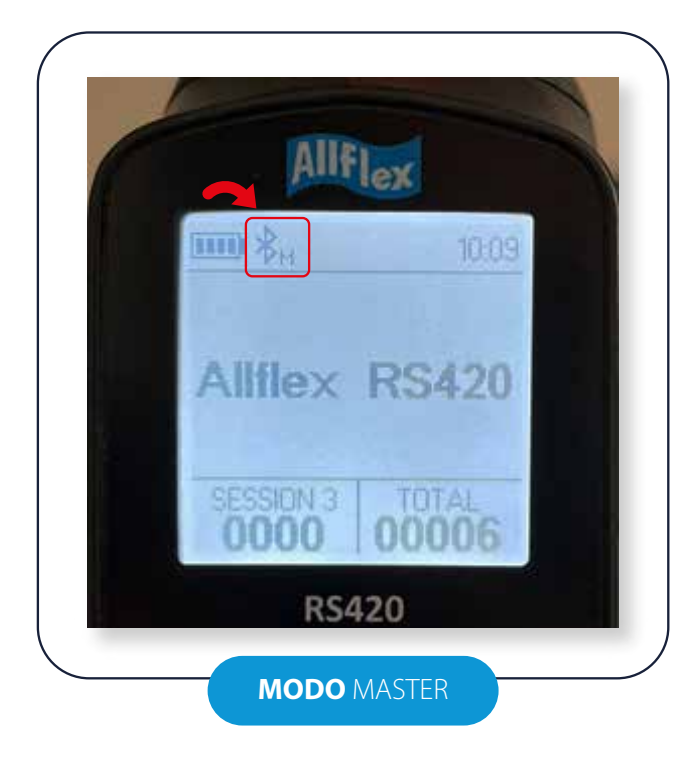

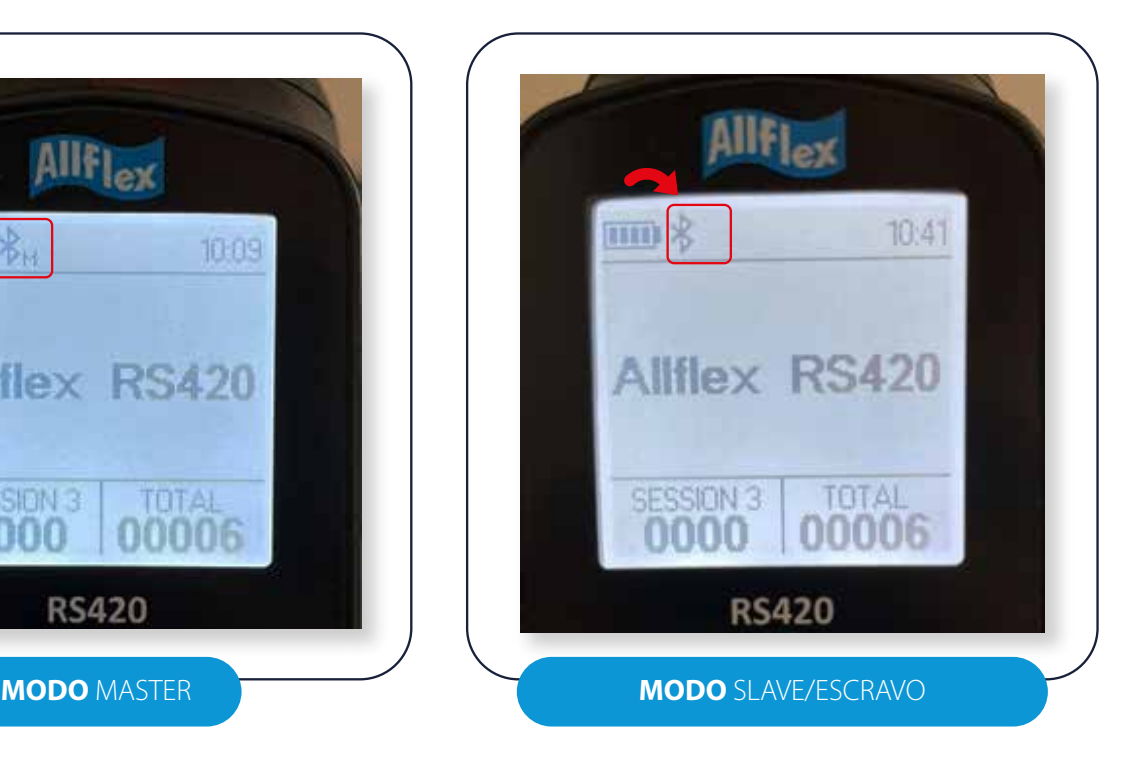

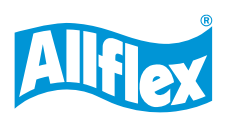

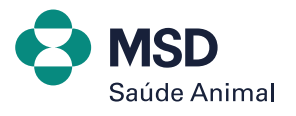

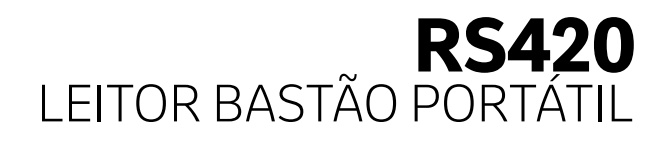

**No bastão, pressione o botão preto fixamente até abrir a tela MENU > CONFIGURAÇÕES BLUETOOTH > selecione ON/OFF > selecione AUTENTICAÇÃO, até os quadradinhos ficarem preenchidos.**

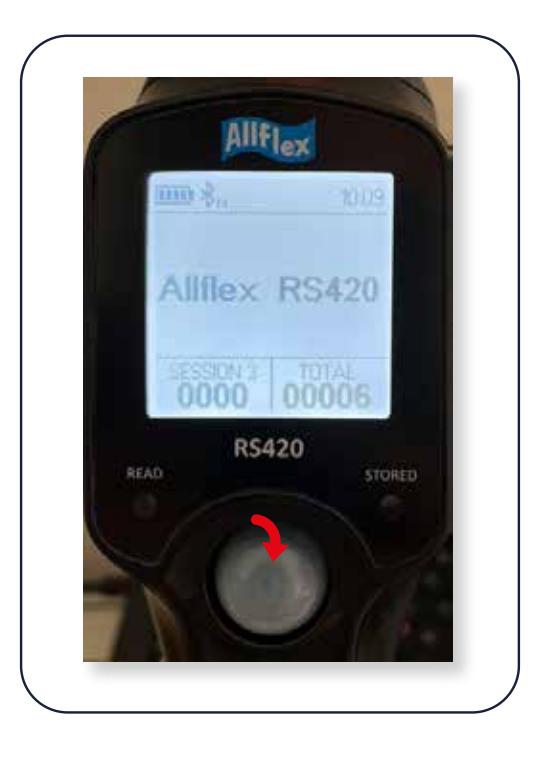

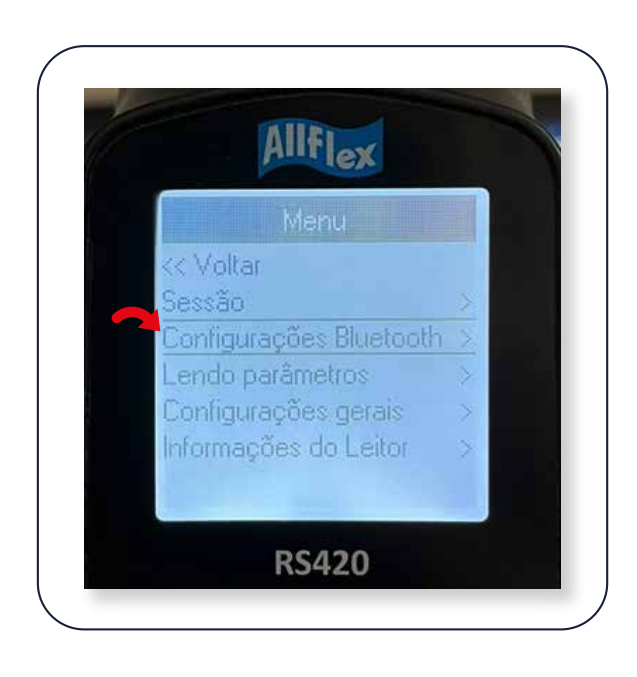

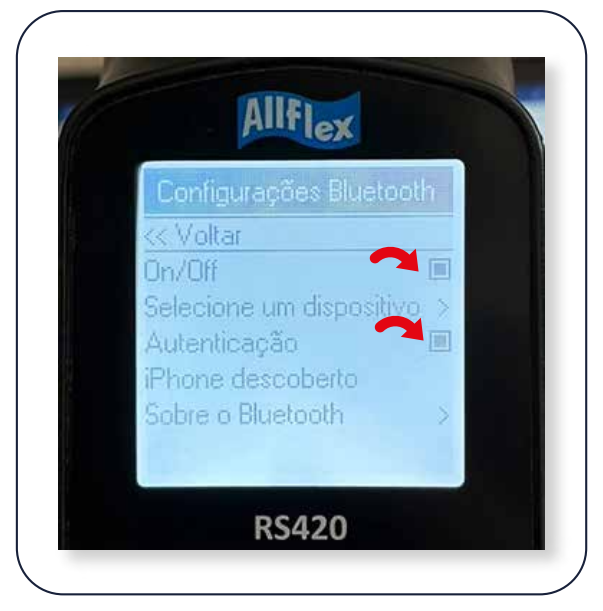

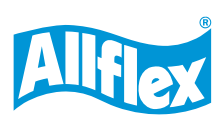

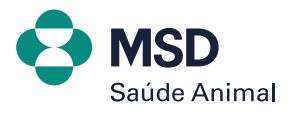

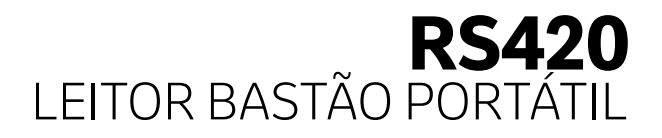

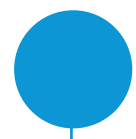

#### **2. Ainda na tela de configurações Bluetooth, clique em SELECIONE UM DISPOSITIVO.**

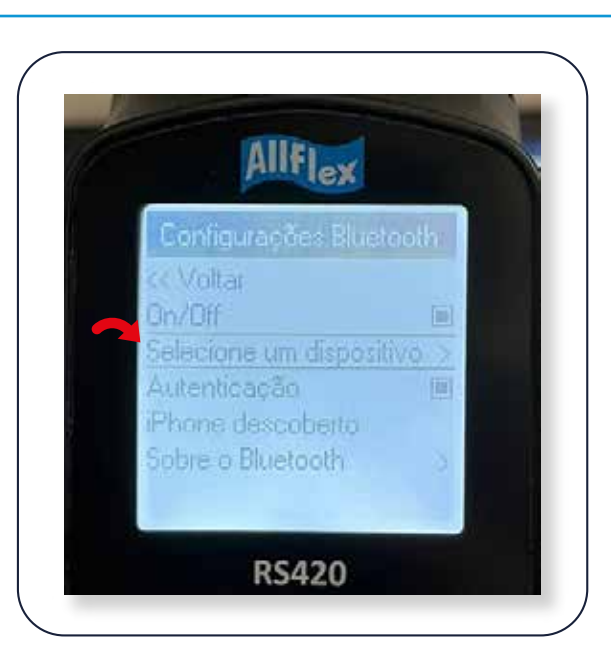

**3. Ative o Bluetooth do seu computador para que o bastão reconheça o dispositivo. No seu computador, clique em dispositivos Bluetooth e, na sequência, mostrar dispositivos e ativar. Caso seu bastão esteja no modo SLAVE/ESCRAVO, você deverá clicar em Adicionar dispositivo, para procurar o nome do bastão RS420 e fazer a conexão. Se solicitar uma senha, colocar 1234.**

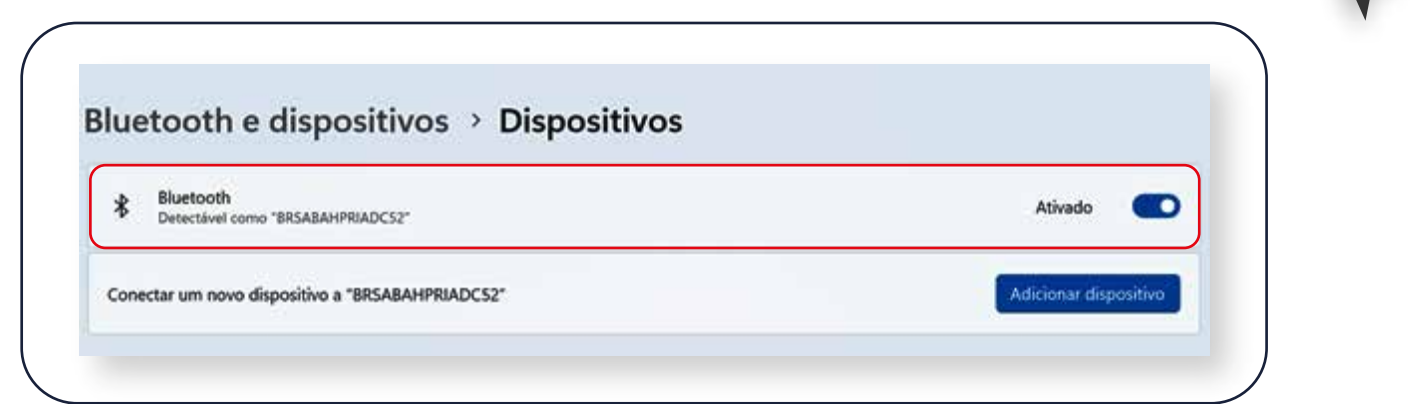

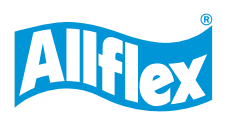

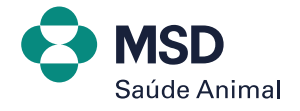

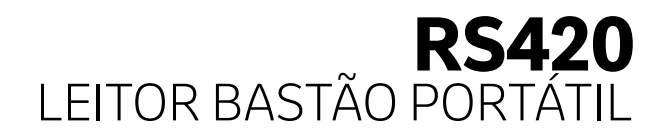

#### **4. No bastão, selecione o nome do dispositivo que se refere ao computador e verifique no seu computador se está conectado.**

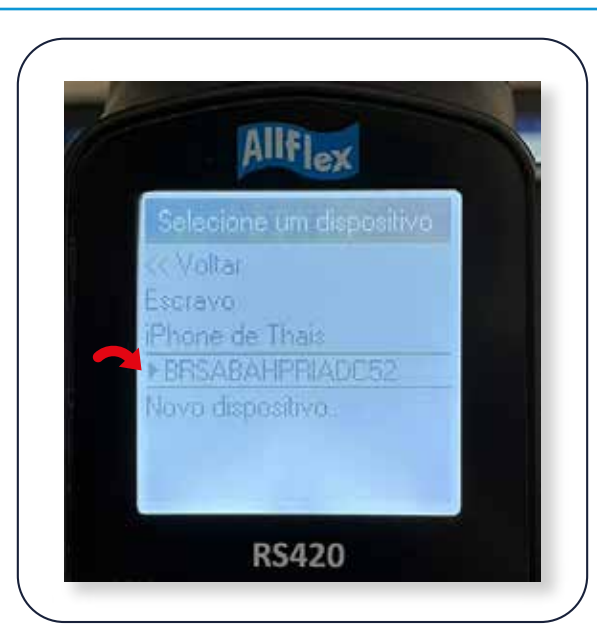

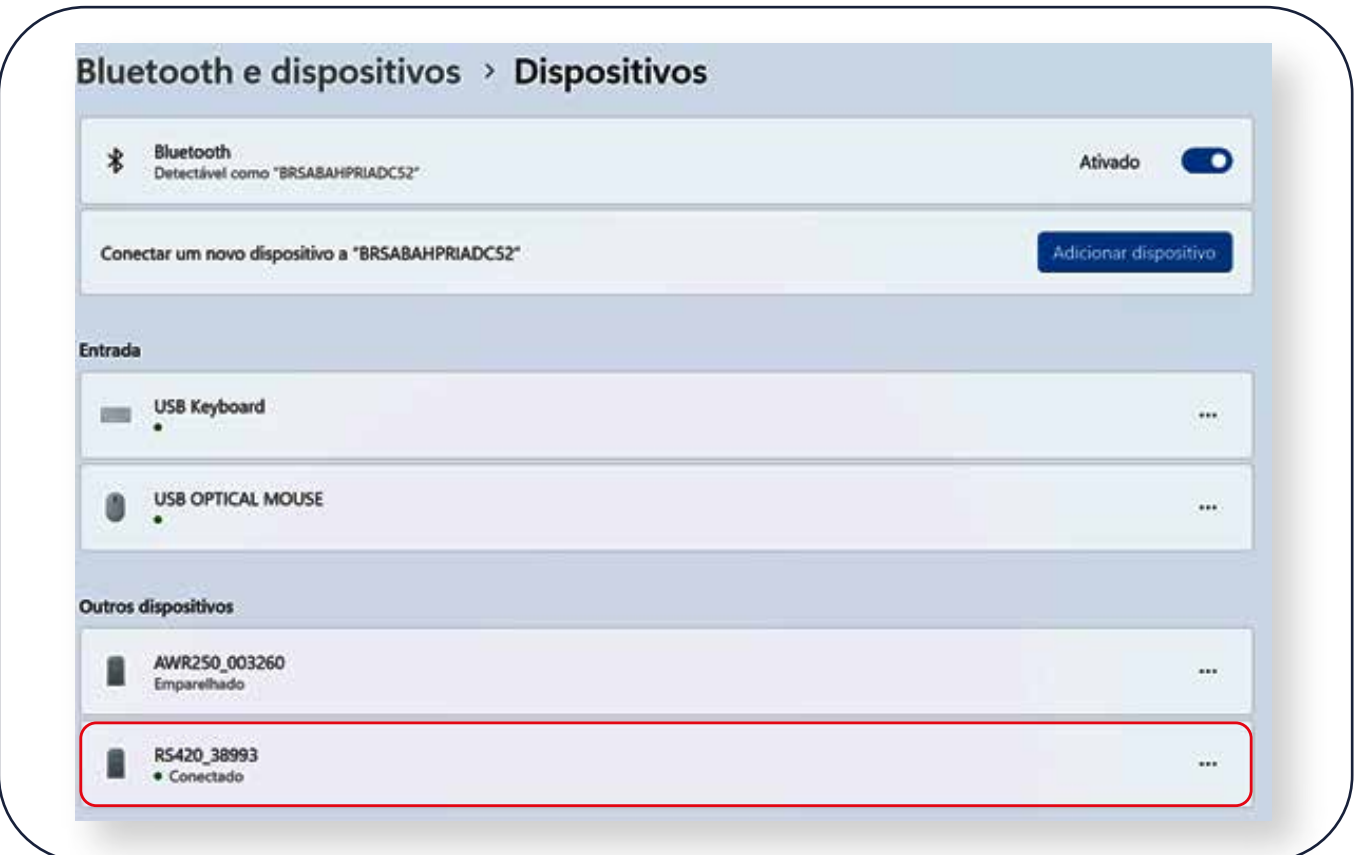

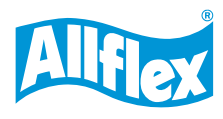

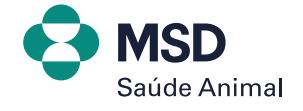

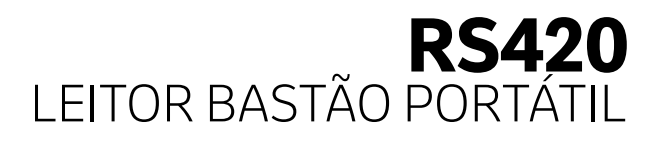

**5. Feito isso, agora vamos conectar o bastão junto ao software Tag Manager que está instalado.**

**Primeiro precisamos validar em qual a PORTA COM de SAÍDA o bastão está conectado.**

**No seu computador, clique em MAIS CONFIGURAÇÕES DE BLUETOOTH > PORTAS COM e veja qual a porta de SAÍDA.**

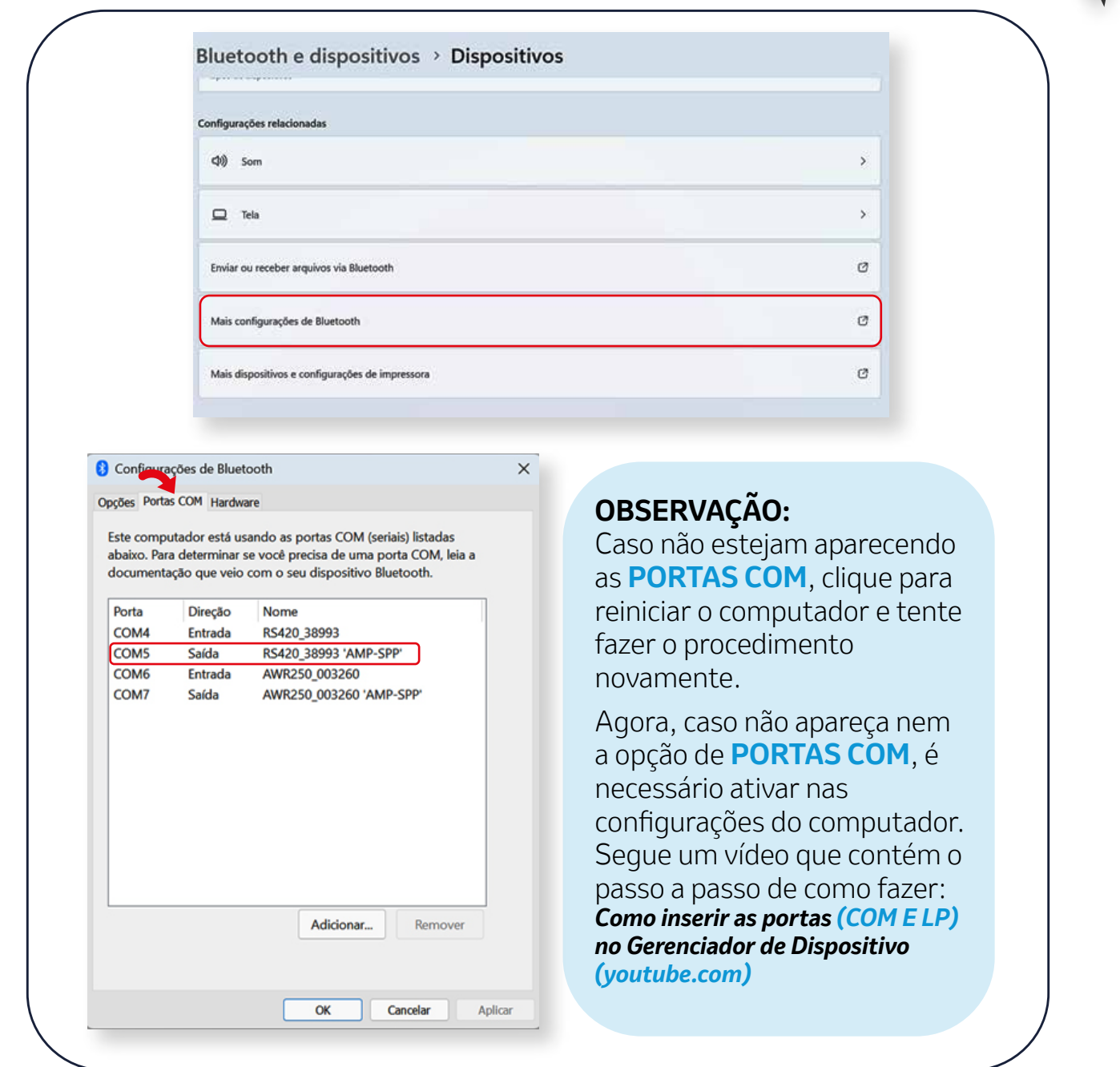

*7*

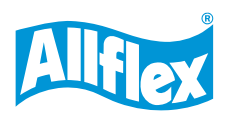

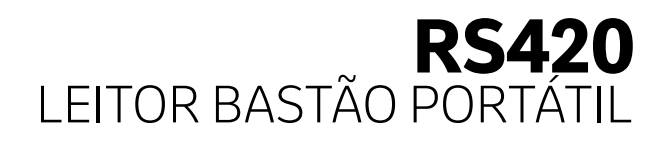

#### **6. Abra o software da Tag Manager e clique em CONECTAR > CONEXÃO BLUETOOTH > SELECIONE O NÚMERO DA PORTA DE SAÍDA.**

**Na sequência, aparecerá a mensagem de conexão do leitor. Apenas clique em OK.**

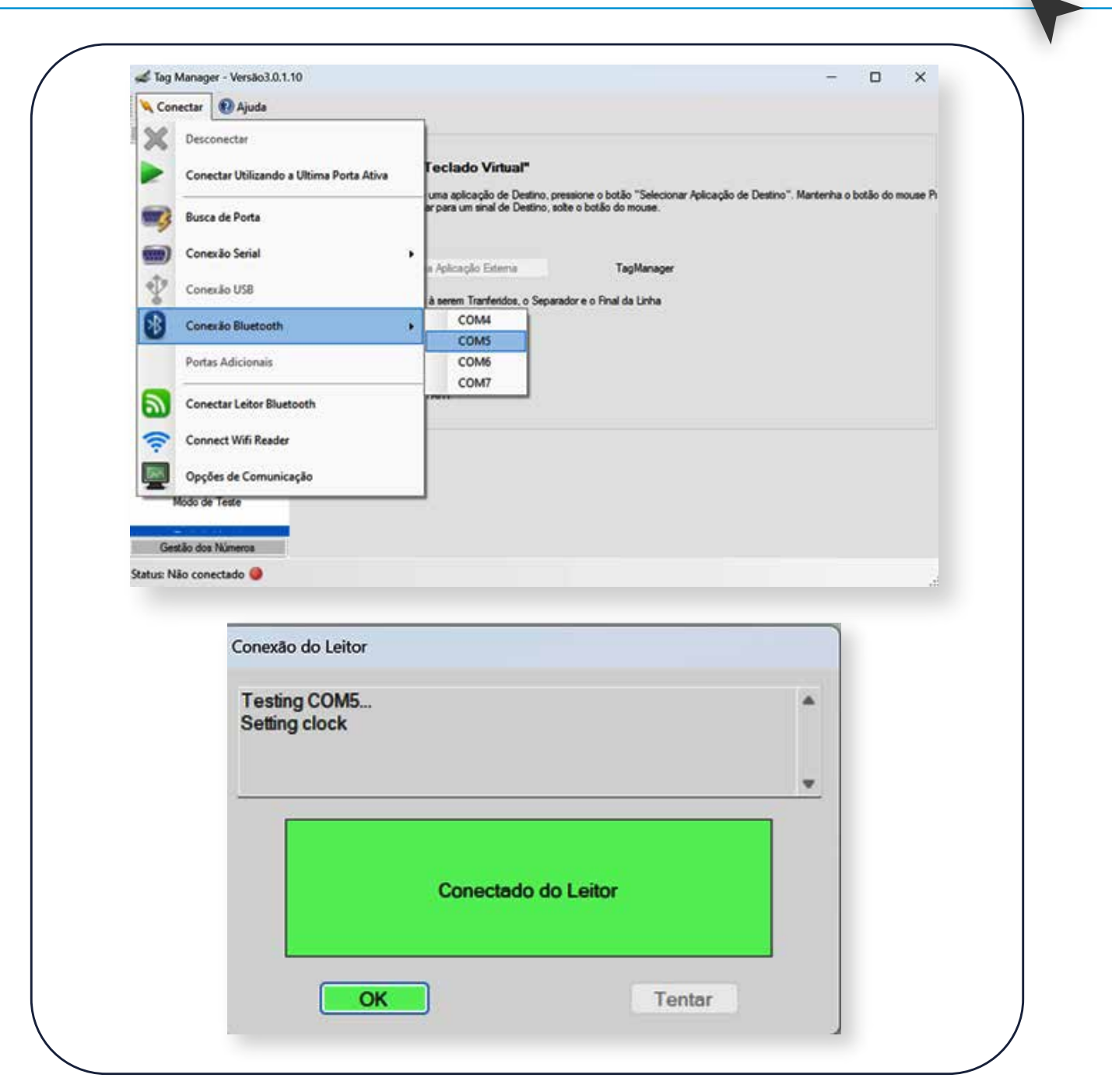

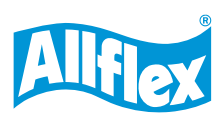

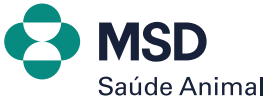

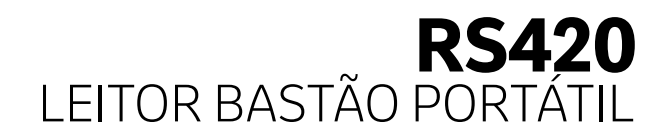

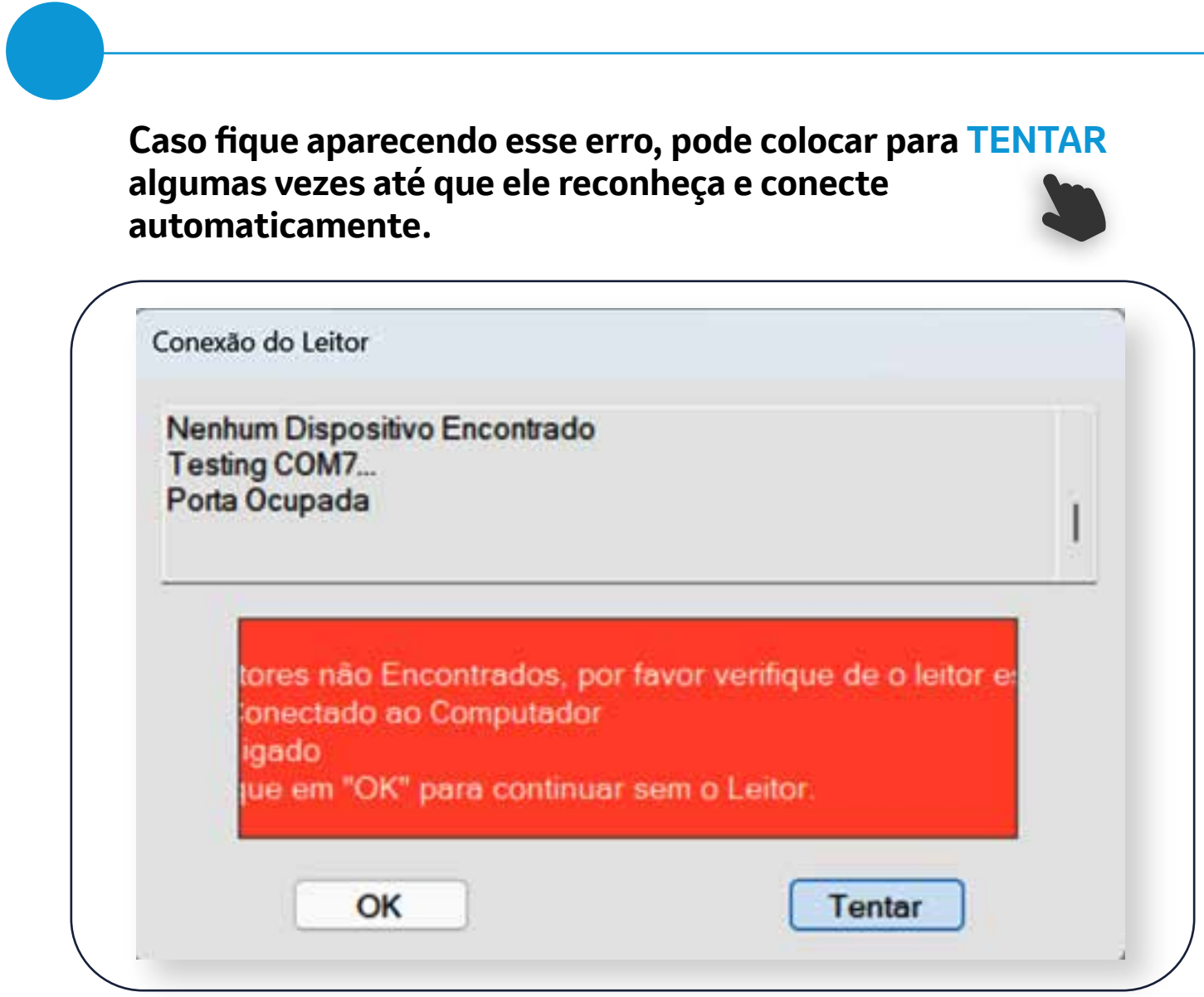

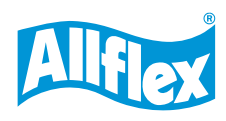

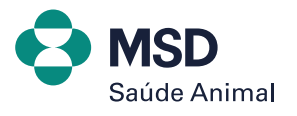

### **Example RS420**  $\frac{1}{2}$ LEITOR BASTÃO PORTÁTIL **CONECTANDO BASTÃO COM O COMPUTADOR**

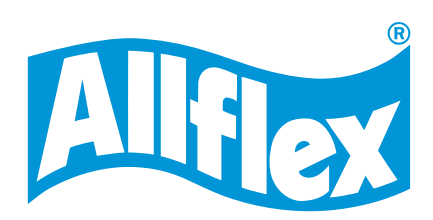

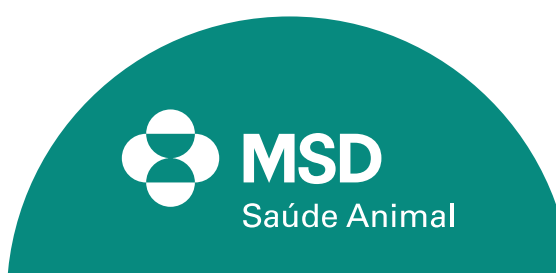